## **Chromebook login**

## **Mehlville School District**

Save and Finish Later

Instructions to find the **initial** student login information and password for students - **Desktop**, **Chromebook**, **or Laptop Only (website only - not mobile apps)**.

- 1.) Log into Parent Portal (https://sis.mehlville.k12.mo.us/ml360x3/parent)
  - a.) Change "Academic Year" as needed (upper right corner).
- 2.) Click the link for "VIEW" for optional e-Forms.

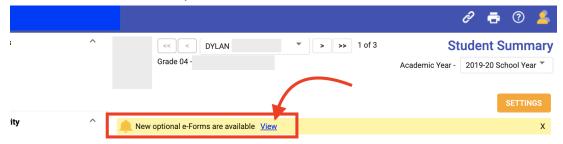

3.) Click on the "Student Login Information" link.

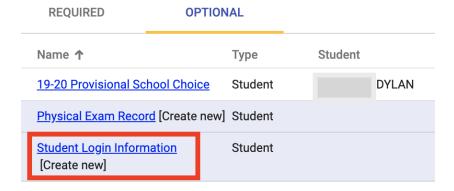

4.) If you have multiple students choose which student to view information on then click "NEXT"

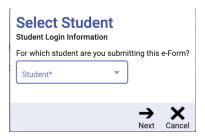

5.) View your students initial login information and click "CANCEL" when finished.

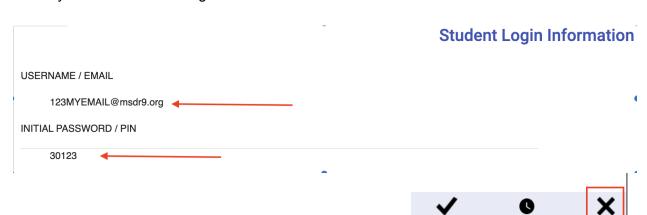